## Employee Tasks

Tasks can be created and assigned to a specific employee. To add or view a task assigned to a specific employee, follow the steps below:

- Step 1 From the **Human Resources** module in the Navigation pane, select the **Employees** section. Then click employee whose task you want to view, edit, or add.
- Step 2 To view or edit an existing task, click it from the **Task** sub-tab. To add a new task, click the New button.

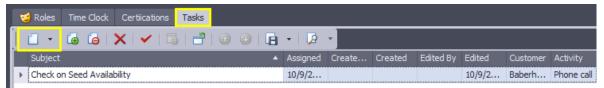

Step 3 - A pop-up window will appear for you to enter task information.
 Begin by setting the status. If the task is to be completed later, set the initial status to Not started.

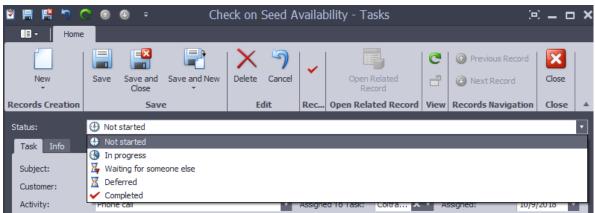

• Step 4 - Complete the fields described below in the **Task** sub-tab.

| Image: Home         Image: Home         Image: Home |   |
|----------------------------------------------------------------------------------------------------|---|
|                                                                                                    |   |
| Status:   Not started                                                                                                    | • |
|                                                                                                    |   |
| Task Info                                                                                                    |   |
| Subject:       Check on Seed Availability       Start Date:       10/9/2018       Due Date:       10/11/2018         Contact:       Baberham Seed Bank       X *       Percent Completed:       0 *       Date Completed:       10         Activity:       Phone call       *       Assigned To Task:       Coltra X *       Assigned:       10/9/2018                                                                                                    |   |
| Check on the availability of the following strains: Jack Herrer, Sour Tangie, Blue Dream Description:                                                                                                    |   |
| Time Clock                                                                                                    |   |
| Employee Start Time End Time Clock Hours Strain Plant Harve Production Sales Order Time Tracker                                                                                                    |   |

- Subject give the task a brief description to identify it later
- Contact choose the contact related to this task
- Activity choose from a list of predetermined tasks or select other
- Start Date enter the date the employee is able to begin the task
- Due Date enter the date the task needs to be completed
- Percent Completed if the task is only supposed to be partially completed, enter how much should that employee needs finish
- Date Completed this field will auto-populate once the Status is changed to Completed
- Assigned To Task choose the employee to complete this task
- Assigned this field will auto-populate to the current date
- Step 5 The additional **Info** sub-tab is where you can enter and view information about the creation and editing of the task itself.

| 🖻 🗏 💾 ්ን (       | 🗏 🖺 🔊 📀 💿 🔹 Check on Seed Availability - Tasks 💷 💻 |      |               |         |                        |      |                           |       |   |
|------------------|----------------------------------------------------|------|---------------|---------|------------------------|------|---------------------------|-------|---|
| Home             |                                                    |      |               |         |                        |      |                           |       |   |
|                  |                                                    |      | X 5           |         |                        | C    | Previous Record           | ×     |   |
| New              | Save Save<br>Clo                                   |      | Delete Cancel |         | Open Related<br>Record | 2    | 🕑 Next Record             | Close |   |
| Records Creation |                                                    | Save | Edit          | Rec     | Open Related Record    | View | <b>Records Navigation</b> | Close |   |
| Status:          | Oot started                                        | d    |               |         |                        |      |                           |       | • |
| Task Info        |                                                    |      |               |         |                        |      |                           |       |   |
| Created By:      |                                                    |      | × •           | Created | d:                     |      |                           |       | • |
| Edited By:       |                                                    |      | × •           | Edited: | 10/9/2018              |      |                           |       | • |
|                  |                                                    |      |               |         |                        |      |                           |       |   |

• Step 6 - Enter a detailed description of what the employee needs to do to complete the task.

| 🖻 🖩 💾 ካ 🤇        | 🖻 🕀 Ŧ 🛛 Che                                        | eck on Seed A             | vailability - Ta       | sks            |                   | 🖂 🗕 🗆 🗙       |
|------------------|----------------------------------------------------|---------------------------|------------------------|----------------|-------------------|---------------|
| Home             |                                                    |                           |                        |                |                   |               |
| New              | Save Save and Save and New Close                   | Delete Cancel             |                        | Related Cord   |                   |               |
| Records Creation | Save                                               | Edit                      | Rec Open Rela          | ted Record Vie | ew Records Naviga | ation Close 🛆 |
| Status:          | (1) Not started                                    |                           |                        |                |                   | <b>•</b>      |
| Task Info        |                                                    |                           |                        |                |                   |               |
| Subject:         | Check on Seed Availability                         |                           | Start Date:            | 10/9/2018 🔹    | Due Date:         | 10/11/2018 🔹  |
| Contact:         | Baberham Seed Bank                                 | <b>X</b> •                | Percent Completed:     | 0 🛟            | Date Completed:   |               |
| Activity:        | Phone call                                         | •                         | Assigned To Task:      | Coltra × •     | Assigned:         | 10/9/2018 🔹   |
| Description:     | Check on the availability of the followi           | ng strains: Jack Hen      | rer, Sour Tangie, Blue | : Dream        |                   | ×             |
| Time Clock       |                                                    |                           |                        |                |                   |               |
| Employee         | G X Clock In Clock Out Start Time End Time Clock . | 📑   📑   🕡<br>Hours Strait |                        |                | tion Sales Order  | Time Tracker  |
| User: JimmyC     |                                                    |                           |                        |                |                   |               |

• Step 7 - The time clock section will auto-populate when an employee completes the task and marks it as completed. You can also enter the employee's time manually by clicking the **New** button.

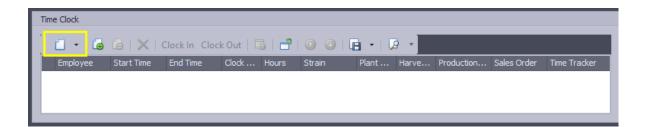

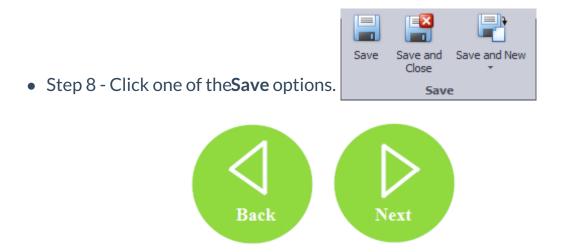